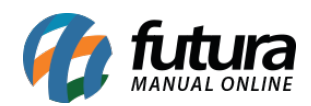

**Sistema:** Futura Server

**Caminho**: *Relatórios>Cadastros>Cadastros>Empresa*

**Referência:** FS242

**Versão**: 2018.03.26

**Como funciona:** O relatório de empresa foi desenvolvido com o objetivo de exibir a relação das empresas cadastradas no sistema.

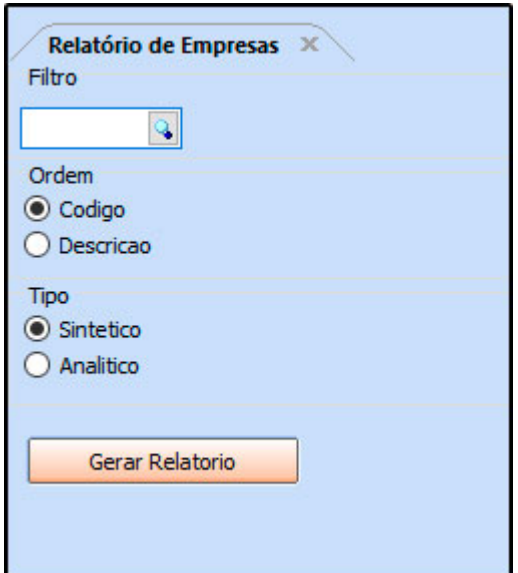

## **Tipo: Sintético**

Exibe a relação das empresas cadastradas.

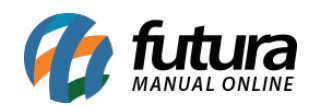

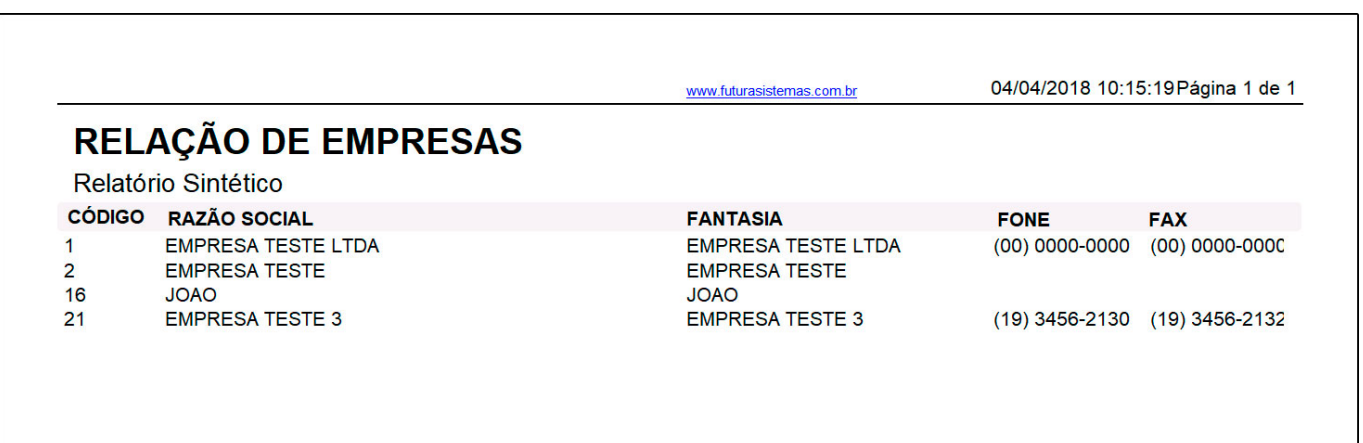

## **Tipo: Analítico**

Exibe a relação das empresas, bem como suas informações cadastrais.

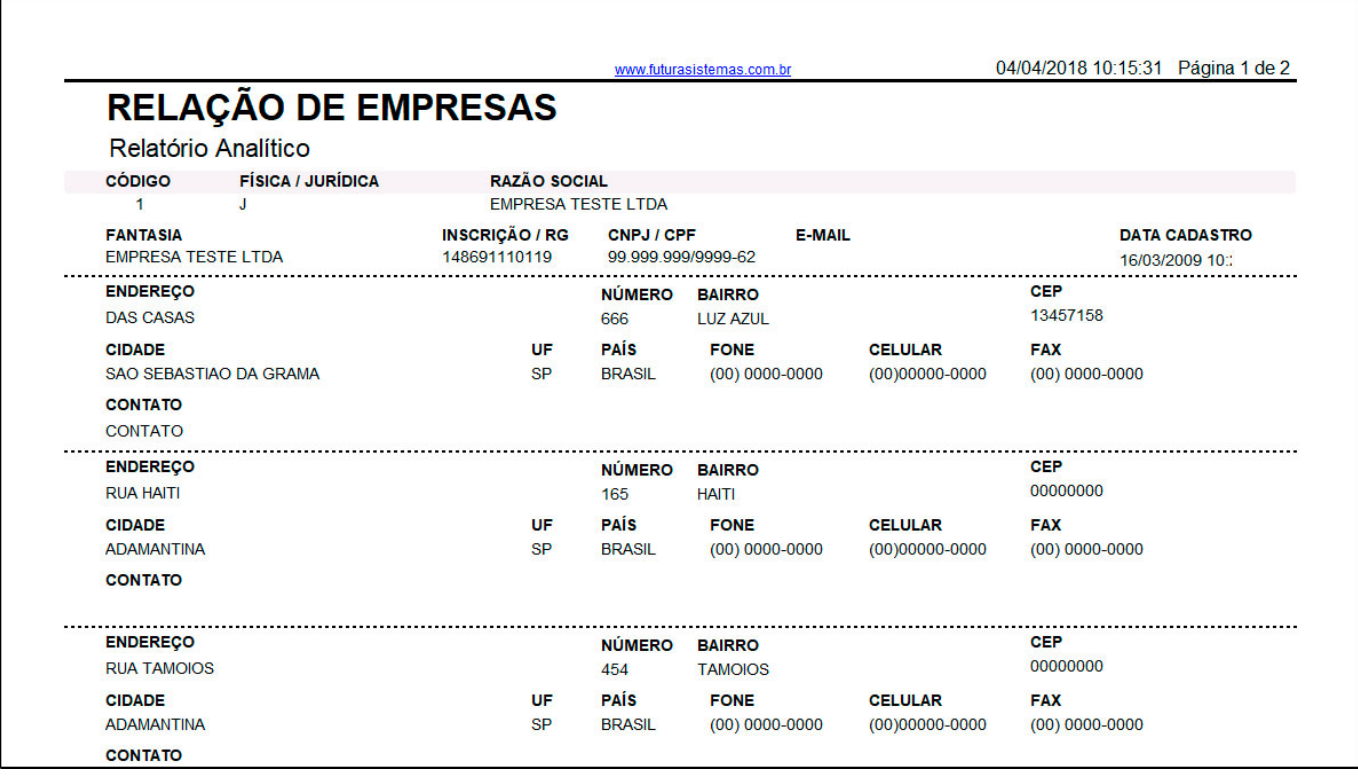